**В този модул са описани промените и допълненията, направени във версия Hippocrates-GP 5.224!**

# **Разпечатайте указанията като кликнете на този надпис**

#### • Дейности->Прегледи

Актуализирани са първичните медицински документи, съгласно "Приложение № 2 - "Първични медицински документи"", от сайта на НЗОК.

### • Дейности->Прегледи->Имунизации

Добавена е новата ваксина Influvac Tetra, съгласно следното указание от сайта на НЗОК, "Уточнения относно xml файл за отчитане на исковете на ОПЛ за извършените имунизации срещу сезонен грип - в сила от 01.10.2023 г."

#### **I. ИМУНИЗАЦИИ СРЕЩУ СЕЗОНЕН ГРИП**

При отчитане на извършените от ОПЛ имунизации за профилактика на сезонния грип в

сила от 01.10.2023 г. :

В поле "Код на извършени специализирани или високо-специализирани

дейности"

<kodP> - при въвеждане на някои от кодовете на имунизации за профилактика на

сезонния грип задължително се вписва някой от следните кодове в зависимост от вида на

поставената ваксина:

G1.SE или

G2.SE

където G1– код на ваксина Vaxigrip Tetra

G2 – код на ваксина Influvac Tetra

В програмата трябва да изберете от "Код на планови имунизации и реимунизации" код 99 и при "Код на ваксината" изберете коя ваксина поставяте:

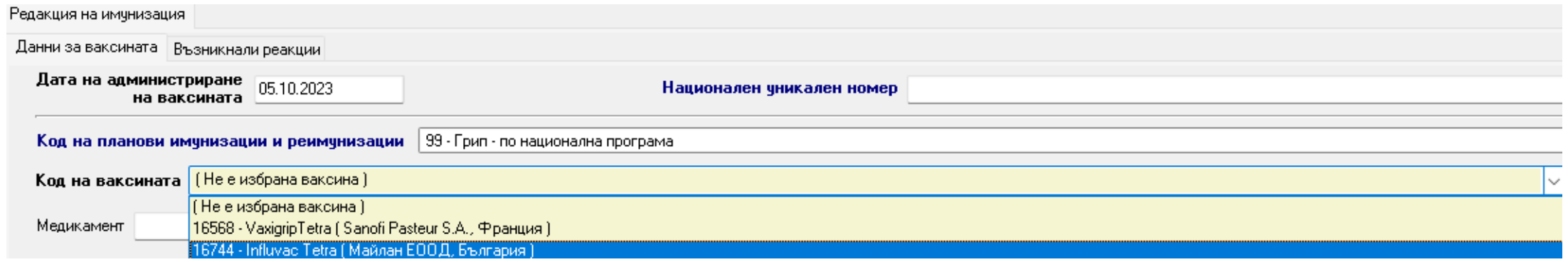

В зависимост коя ваксина изберете, на амбулаторния лист, автоматично ще се зареди код G1.SE за Vaxigrip Tetra и G2.SE за Influvac Tetra.

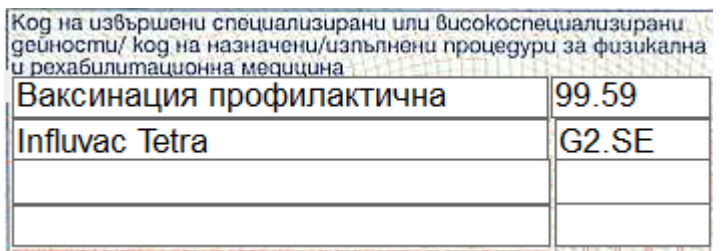

## **Указания относно поставянето на новата ваксина Comirnaty omicron xbb 1.5**

За поставяне на новата ваксина **Comirnaty omicron xbb 1.5,** съгласно информация от НЗИС, използвайте стария код Comirnaty, докато бъде актуализирана тяхната номенклатура и изберете отметката за специален случай:

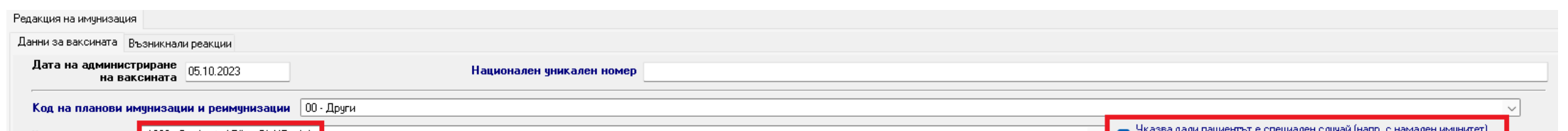

# • Дейности->Прегледи->Безплатни рецепти

За рецепти по протокол е добавено полето "За срок (дни)" и валидността на протокола се вижда вече в брой дни, не в месеци.

**HPH • Добави към терапията** Рецепта № 4184 дата | 03.10.2023 232761000089 ⊤Протокол-236760000001 `от дата | 03.10.2023 Група | Група I С За срок (дни) 180  $\overline{\phantom{a}}$ 

# • Дейности->Прегледи->Медицинска бележка

Добавена е възможност за анулиране на медицинска бележка. Ако по някаква причина е допусната грешка в изпратената към НЗИС медицинска бележка, изберете от менюто "Анулиране на мед. бележка".

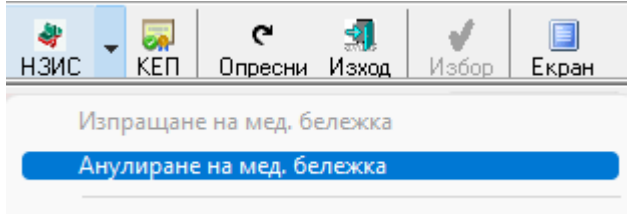

Показвай входно-изходните съобщения

Допуска се анулиране **в рамките на 2 часа след регистриране на бележката**.

Медицинска бележка към АЛ № 250592 НРН 23278300000В АЛ 23278200000А Анулирана

След като мед. бележка е анулирана, полето за НРН се оцветява в червено и се показва надписа "Анулирана".

За да изпратите нова мед. бележка с коригираните данни, натиснете бутона Редактиране и нанесете корекциите върху анулираната мед. бележка. Полето за НРН ще се оцвети в жълто и

ще се появи надпис "Редактирана".

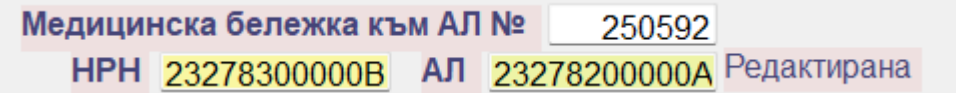

След като сте въвели новите данни, от менюто изберете "Изпращане на мед. бележка".

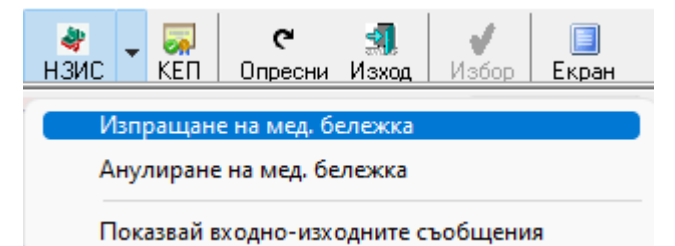

След успешно изпращане на мед. бележка към **НЗИС,** на бланката се показва ново **НРН** и полето НРН светва в зелено и се появява надпис **Изпратена**.

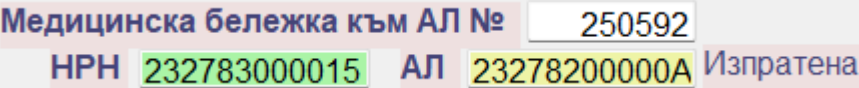

# **ЕЛЕКТРОННИТЕ МЕДИЦИНСКИ БЕЛЕЖКИ ЗА УЧЕНИЦИТЕ – НАЙ-ЧЕСТО ЗАДАВАНИ ВЪПРОСИ**

От 1 октомври отсъствията по здравословни причини на учениците ще се извиняват изцяло по електронен път.

Министерството на образованието и науката съвместно с Министерство на електронното управление и Министерство на здравеопазването инициираха въвеждането на електронната медицинска бележка, за да бъдат облекчени учителите и да се противодейства на практиката да се извиняват отсъствия, които са допуснати без основателна причина.

Публикуваме най-често задаваните въпроси и отговорите, които трите министерства предоставят на всички заинтересовани страни.

Целта е да има точна и ясна информация от институциите в процеса по преминаване от хартиени на изцяло електронни медицински бележки.

#### **Плаща ли се новата е-бележка?**

Както досега, медицинските бележки не попадат в основния пакет дейности, които се покриват с бюджета на НЗОК. Всеки общопрактикуващ лекар е длъжен на видно място в кабинета си да има ценоразпис и сам определя таксата за услуги, които не се покриват от здравната каса. Затова някои може да не таксуват, други могат да искат 1 лв., а трети 2 или 3 лв. За всяка услуга, която се заплаща, следва да бъде издаден касов бон.

#### **Може ли е-бележката да се издава със задна дата?**

Бележката се издава с датата, на която е проведен прегледът на детето, но срокът за извинение на отсъствията може да бъде записан със задна дата. Например, ако детето се разболее в ден петък 15-и, а родителят го заведе на преглед в ден понеделник – 18-и, бележката ще бъде с дата на издаване 18-и, но ще извинява отсъствията, допуснати в периода на боледуването, например за датите 15 – 22 в съответния месец.

#### **Може ли лекарят да откаже да издаде е-бележка, ако няма интернет, например?**

Лекарят не може да откаже да издаде е-бележка. Ако той е възпрепятстван поради технически причини, бележката може да бъде издадена по-късно, когато се регистрира прегледът. Следва да се има предвид, че Националната здравноинформационна система (НЗИС) е пригодена и за работа в офлайн режим и всички лекари са задължени да работят в НЗИС.

#### **Могат ли зъболекарите да издават е-бележка?**

Да. Денталните софтуери също са интегрирани към НЗИС и това позволява зъболекарите да издават е-бележки за извинение на отсъствията.

# **Могат ли други лекари, например в спешна помощ, да издават е-бележки?**

Е-бележки могат да издават специалистите от извънболничната медицинска помощ, например след консултация с кардиолог, алерголог и т.н. по преценка на

съответния специалист. Лекарите от центровете за спешна медицинска помощ (ЦСМП), както и досега, не са ангажирани с провеждането на лечебна дейност и няма да издават медицински бележки за извинение на отсъствията.

## **Другите медицински бележки, които са необходими за училище, също ли са електронни?**

Предстои дигитализирането на личната профилактична карта на учениците, която е необходима при започване на учебната година.

# **Автоматично ли се извиняват отсъствията, когато лекарят подаде е-бележката към системата на МОН?**

В момента на издаване на електронната медицинска бележка данните от нея постъпват в Национална електронна информационна система за предучилищно и училищно образование, от където автоматично се предават към електронните дневници за извиняване на отсъствията на съответния ученик. Електронните медицински бележки стават и веднага видими за родителя в електронния дневник. Класният ръководител, директорът на училището и родителят не е необходимо да правят никакви допълнителни действия. Всички използвани електронни дневници в системата на училищното образование позволяват автоматично извиняване на отразените вече отсъствия, както и уважаване на отсъствията в момента на нанасянето им в дневника при налична вече в дневника медицинска бележка.

# **Как е-бележката стига от лекарския кабинет до училище?**

След попълване на амбулаторния лист за извършен преглед лекарят създава чрез използвания от него софтуер е-бележката (в НЗИС). С оглед предотвратяване на възможни грешки е дадено право на лекаря **в рамките на 2 часа след регистриране на бележката да я анулира**. Едва след този период въведените данни: (НРН) на прегледа, информация за детето, период на отсъствие и др. се предоставят автоматично към системата на МОН, откъдето стигат и до електронния дневник. Всички процеси са автоматични и не изискват намеса на когото и да било.

# **Какво ще пише на самата е-бележка за заболяването, поради което отсъства ученика?**

Поставената от медицинското лице диагноза на ученика е част от информацията, която се съдържа в е-бележката. За да бъдат защитени чувствителните здравни данни на децата, тя не достига до системата на МОН. Информацията, която достига до училищния дневник, е периодът, в който ученикът ще отсъства от училище.

# **Кой има достъп до здравните данни в е-бележката?**

Само тези лица, които имат достъп до здравното досие на детето, ще могат да видят диагнозата, поставена на детето при прегледа. Учителите няма да имат достъп до диагнозата, като така ще се запазят и чувствителните лични данни.

# • Инструменти->Проверка на ОПЛ през сайта на НЗОК

Ползвайте тази услуга само за нови пациенти. За пациенти присъстващи във вашата пациентска листа, използвайте информацията в https://pis.nhif.bg/.